Part 2: Loading and Exploring Data

Part 3: Linear Models for Exponential Growth

# Week 5: Introduction to R and Linear Models for Exponential Growth

EFB 370 - Spring 2022

Nate Wehr and Elie Gurarie

2022-02-24

# Part 1: Basics

The following examples should give you a first look at what R does and how it works.

# Introduction

R is a command-line program, which means commands are entered line-by-line at the prompt. Being a programming language it is very finicky. Everything has to be entered exactly right - including casesensitivity.

There are two ways of entering commands: either typing them out carefully into the "Console Window" (the lower-left window in Rstudio) and hitting Enter or writing and editing lines in the script window (upper-left window in Rstudio), and "passing" the code into the console by hitting Ctrl+Enter.

In general, it is better to do all of your coding in a script window, and then save the raw code file as a text document, which you can revisit and re-run at any point later.

### R is a calculator

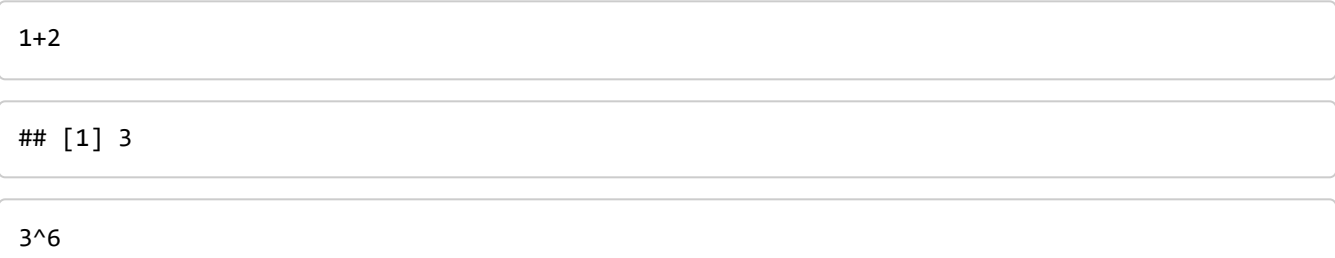

## [1] 729

 $sqrt((20-19)^2 + (19-19)^2 + (19-18)^2)$ 

## [1] 0.7071068

12345\*54312

## [1] 670481640

### Assigning variable names

The assignment operator is <- . It's supposed to look like an arrow pointing left.

```
X <- 5 # sets X equal to 5
```
Using the assignment operator sets the value of x but doesn't print any output. To see what x is, you need to type:

X

## [1] 5

Note that X now appears in the upper-right panel of Rstudio, letting you know that there is now an object in memory (also called the "Environment") called  $x$ .

Now, you can use X as if it were a number

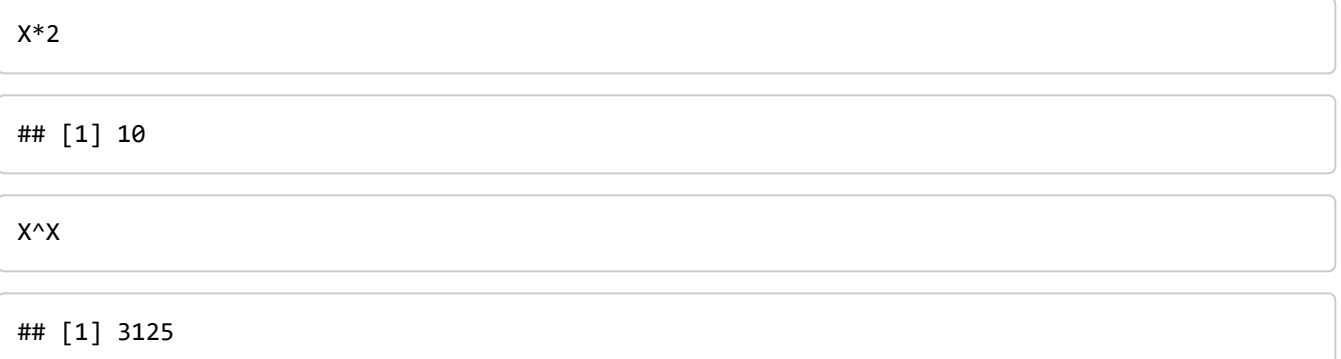

Note that you can name a variable ANYTHING, as long as it starts with a letter.

```
Fred <-5Nancy <- Fred*2
Fred + Nancy
```
## [1] 15

# **Vectors**

Obviously, X can be many things more than just a single number. The most important kind of object in R is a "vector", which is a series of inputs (and therefore resembles "data").

c() is a function - a very useful function that creates "vectors". In all functions, arguments are passed within parentheses.

We can use the  $c()$  function as follows:

X <- c(3,4,5) *# sets X equal to the vector (3,4,5)* X

## [1] 3 4 5

Now, let's do some arithmetic with this vector:

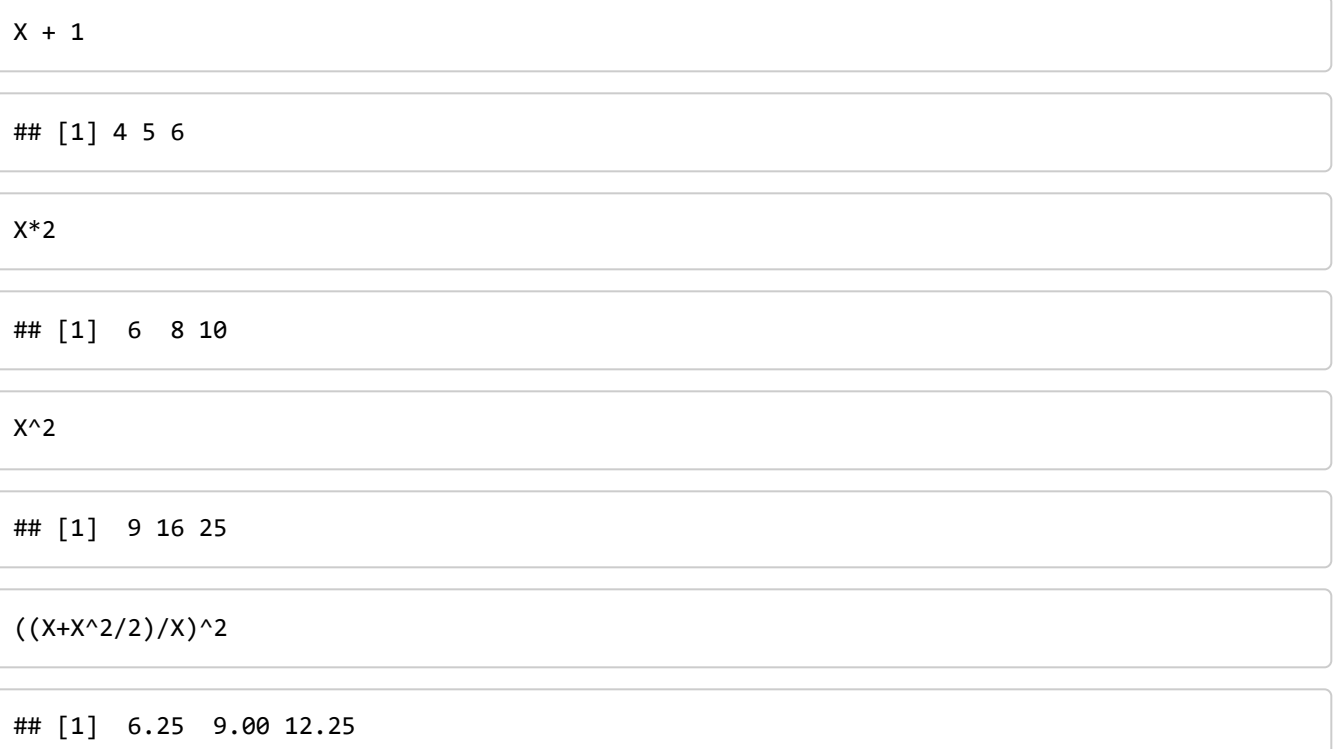

Note that in all of these cases, the arithmetic operations are performed on a term-by-term basis.

We can very quickly look at some exponential growth (e.g. using Washington sea otter numbers: N0 = 60, 50 years gone by, and an annual growth rate of 7%:

years <- 0:60 lambda <- 1.07 N0 <- 50 N0\*lambda^years

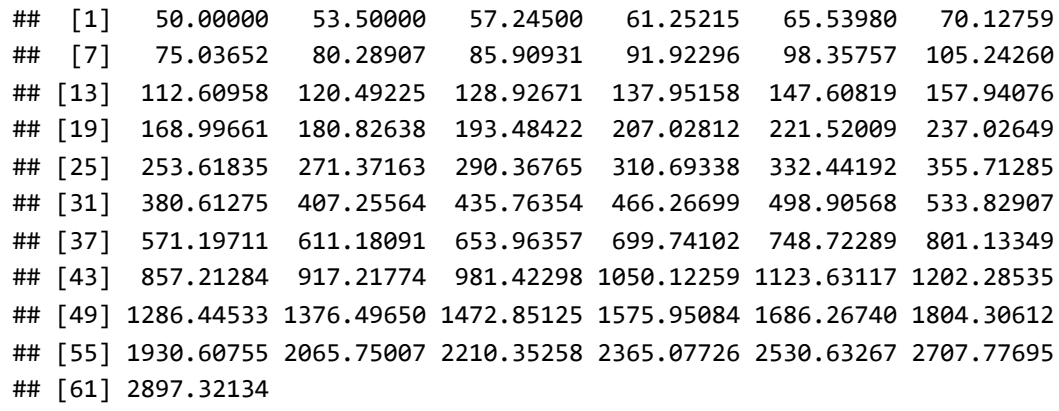

### Exercise 1: Calculate population growth

You can get some really quick population growth answers this way. Compute how many sea otters there will be by 2050 and 2100 (80 and 130 years after release). *HINT: you can just replace the vector with a single number*.

### Multiple Vectors and Data Frames

Data is most often multiple vectors of the same length. If we create a second vector Y we can use it alongside our first vector X using the data.frame() command:

```
Y \leftarrow c(1,2,3)data.frame(X,Y)
```
## X Y ## 1 3 1 ## 2 4 2 ## 3 5 3

That just outputs the data, but you should save it another object:

```
mydata \left\langle -\right\rangle data.frame(X,Y)
```
A data frame has columns with names:

ncol(mydata)

## [1] 2

names(mydata)

## [1] "X" "Y"

A column can be extracted from a dataframe with a  $\,$  \$ :

mydata\$X

## [1] 3 4 5

mydata\$Y

## [1] 1 2 3

### Exercise 2: Create a data frame

Create a data frame called myseaotters that contains the number of years from 0 to 130 and the predicted population, starting at 60 animals with a lambda rate of 1.07.

# Part 2: Loading and Exploring Data

The following examples should explain how to import data frames and to work with the data contained within them.

# Loading Data

We will use Steller sea lion (*Eumotopias jubatus*) data as an example. These are weights, lengths, and girths (basically, under the arm/flipper pits) of sea lion pups about two months after birth as part of a tagging mark-recapture study. These data were collected (in part by Dr. Gurarie) on five islands in the Russian North Pacific.

This is what sea lion pups look like:

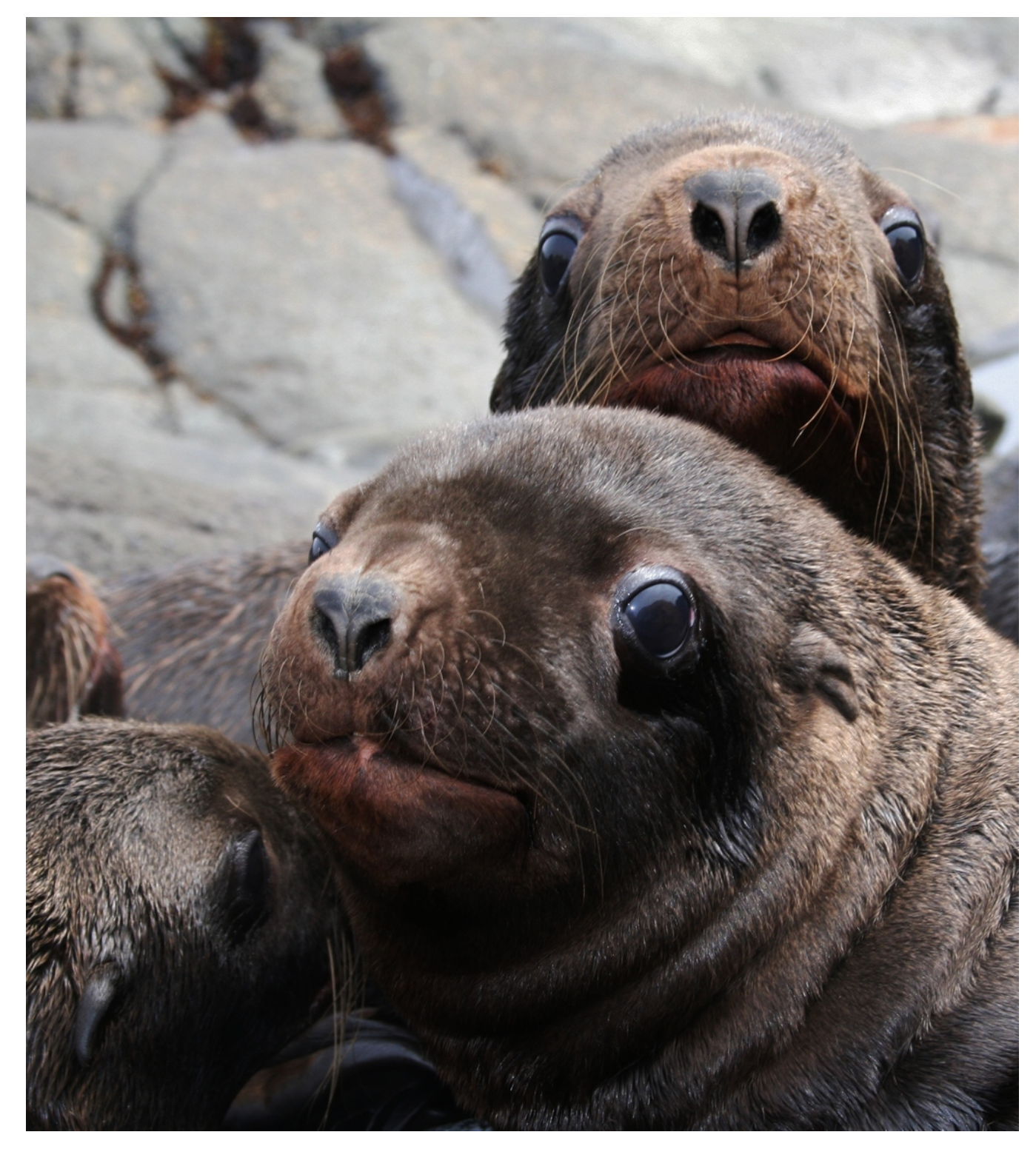

This dataset is available on Blackboard. Once you download it, you can use the File Explorer to determine its location and read it into R.

SeaLions <- read.csv("<insert the directory>/SeaLions.csv")

If you copy and paste the file directory in, you have to change the direction of the slashes. Note that csv is a **text based** file type (Comma Separated Values) - it just means that commas between entries separate columns. You can save any Excel file as a csv using the Save As function. CSVs are by far the the most common and convenient file type used for loading into R.

Alternatively, you can import datasets into R using the RStudio interface. To do this:

- 1. Click File
- 2. Hover over Import Dataset
- 3. Select From Text (or if you're doing this with a different file type in the future, the matching type of file)
- 4. Navigate to the SeaLions dataset, highlight it, and click open

This will automatically input the proper code into the console and save your file to the environment. Note that the file has the same name rather than a name you designate for it.

### Working with data frames

Look at some properties of this data file, with the following functions:

```
is(SeaLions) # tells what type of files we have
## [1] "data.frame" "list" "oldClass" "vector"
names(SeaLions) # tells us the names of all the columns
## [1] "Island" "TaggingDate" "ID" "Weight" "Length" 
## [6] "Girth" "BCI" "Sex" "Age" "DOB"
head(SeaLions) # shows the first several rows of the dataframe
## Island TaggingDate ID Weight Length Girth BCI Sex Age DOB
## 1 Chirpoev 7/10/2005 Br800L 15.5 93 69.0 0.7419355 M NA <NA>
## 2 Chirpoev 7/10/2005 Br801L 29.0 106 71.0 0.6698113 F NA <NA>
## 3 Chirpoev 7/10/2005 Br802L 35.5 112 76.0 0.6785714 M NA <NA>
## 4 Chirpoev 7/10/2005 Br803L 32.0 107 72.0 0.6728972 M NA <NA>
## 5 Chirpoev 7/10/2005 Br804L 32.0 105 73.5 0.7000000 M NA <NA>
## 6 Chirpoev 7/10/2005 Br805L 33.5 111 72.0 0.6486486 M NA <NA>
```
Use a  $\sharp$  to extract a given column:

Length <- SeaLions\$Length Weight <-SeaLions\$Weight Island <- SeaLions\$Island Sex <- SeaLions\$Sex

### Summary Statistics

Some basic summary statistics include:

range(Length) *#range*

## [1] 93 126

median(Length) *#median*

## [1] 110

mean(Length) *#mean*

## [1] 109.8434

var(Length) *#variance*

## [1] 34.82854

sd(Length) *#standard deviation*

## [1] 5.901571

# Graphical Summaries

### Histogram

A histogram can show us the distribution of a single continuous variable:

hist(Length) hist(Weight) **Histogram of Length** 

**Histogram of Weight** 

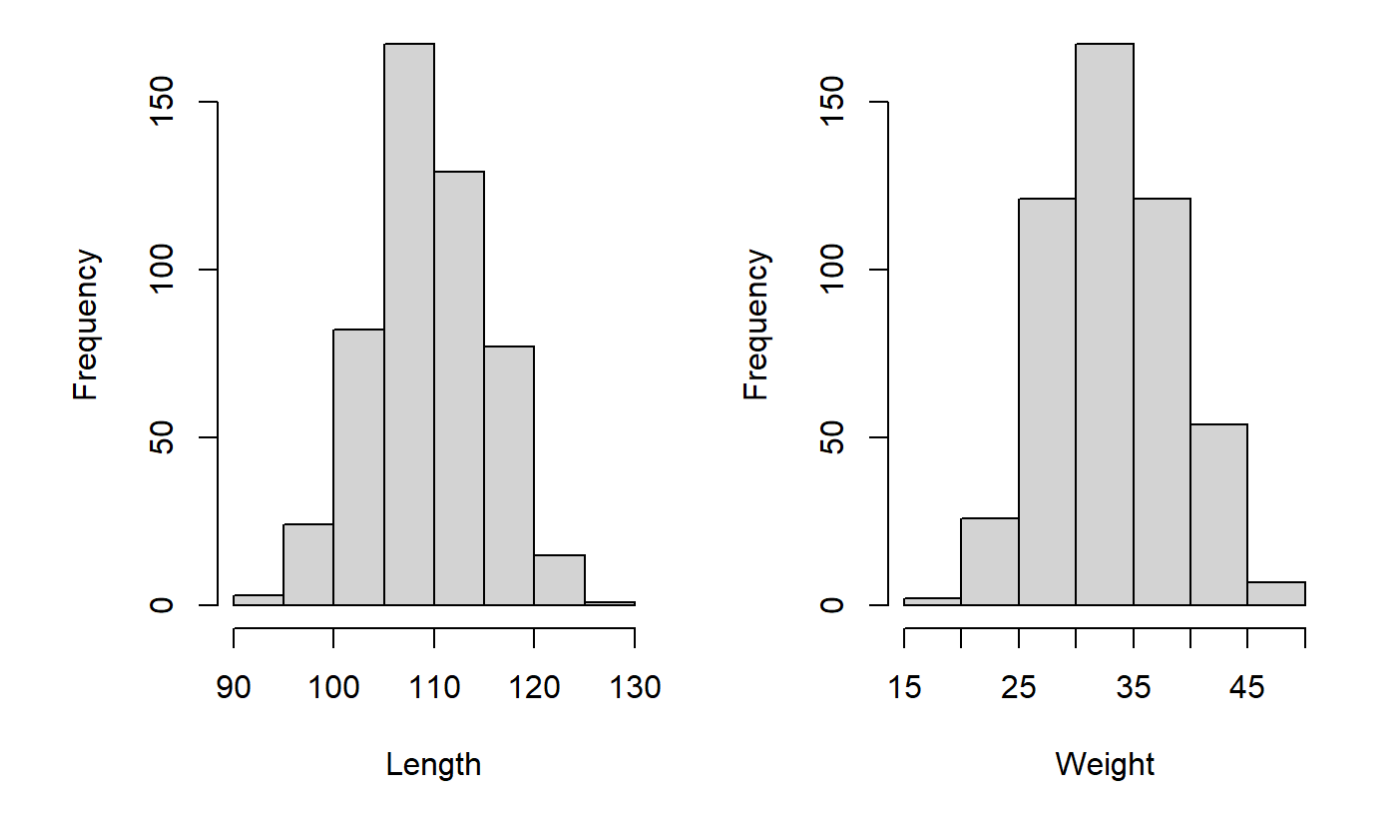

### Boxplot

A boxplot shows us relationships between a continuous variable (like Length/Weight/Girth) and a discrete variable (like Island/Sex):

boxplot(Length ~ Island)  $boxplot(Weight ~ Sex)$ 

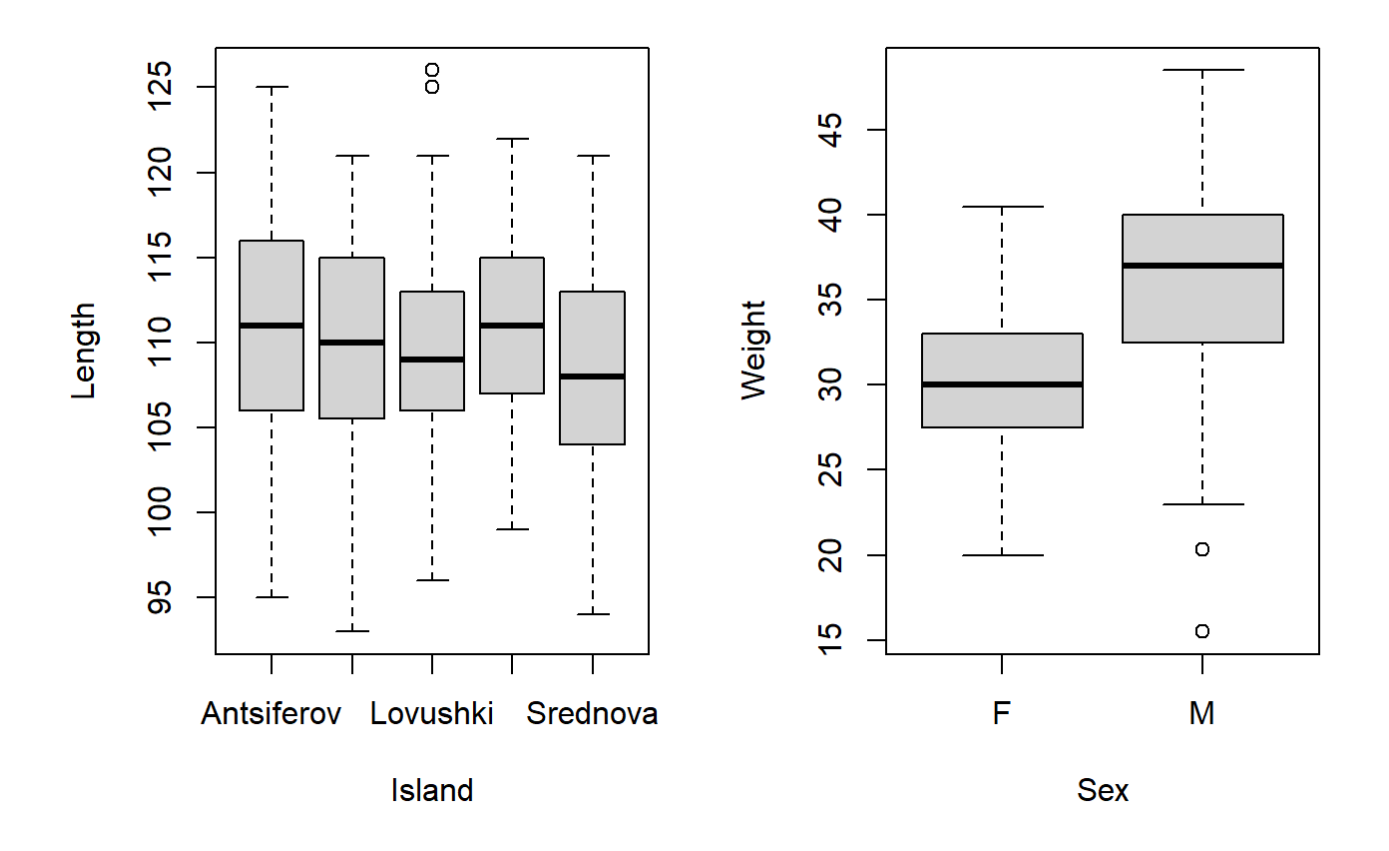

### **Scatterplot**

A scatterplot shows us relationships between two continuous variables:

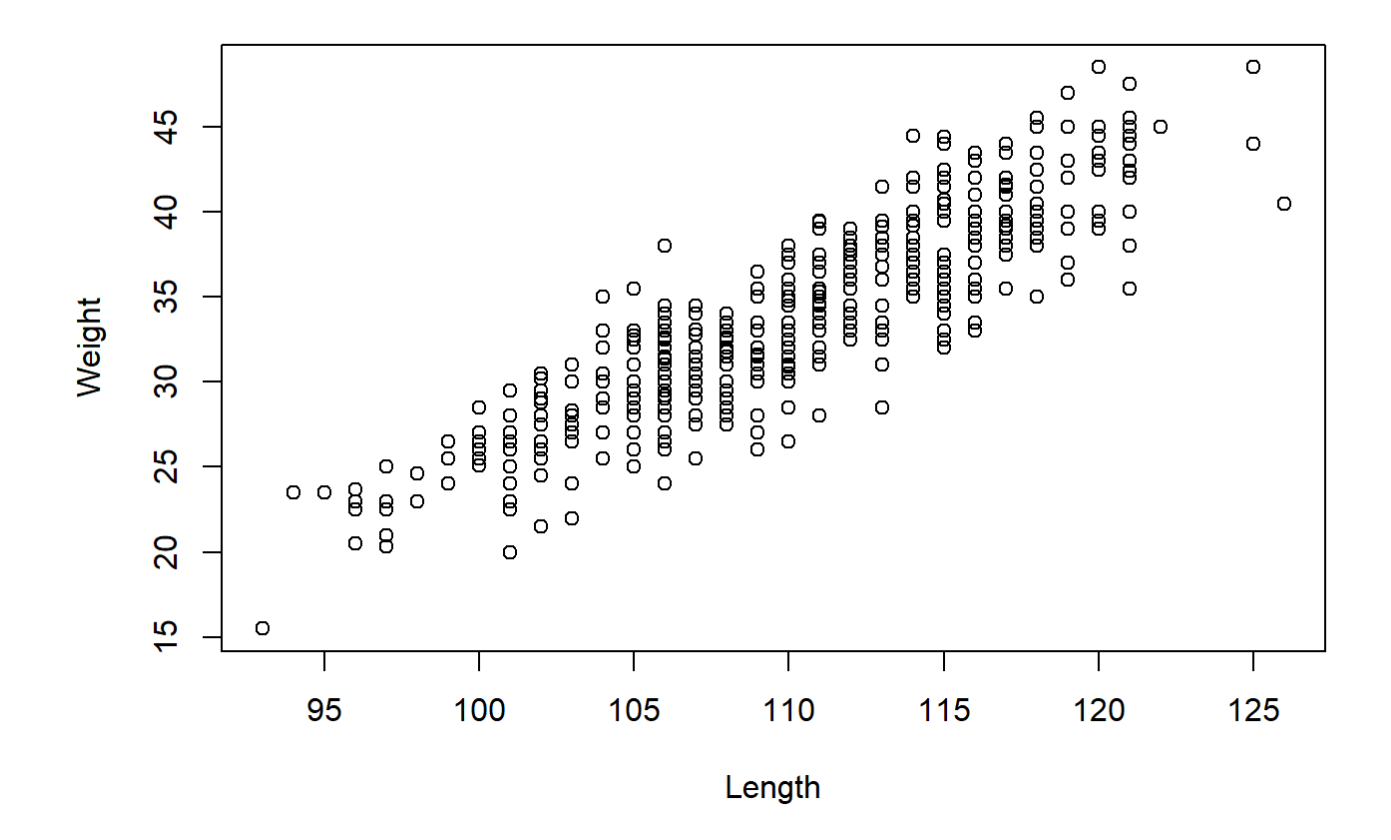

### Exercise 3: Plot the sea otter population growth

Plot the myseaotter data frame you made in Exercise 2.

# Part 3: Linear Models for Exponential **Growth**

The following examples show you how to do a linear regression model and a log transformation model

# Importing Data

The first step is to import our new dataset. This time with sea otters.

SeaOtters <- read.csv("<insert your directory>/SeaOtters.csv")

Let's double check that the data we imported matches our Excel file.

head(SeaOtters)

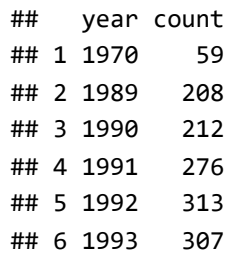

# Extract variables and explore

Year <- SeaOtters\$year Count <- SeaOtters\$count

It's usually a good idea to run some summary statistics on each of your variables. Here's a couple examples

range(Year)

## [1] 1970 2013

quantile(Count)

## 0% 25% 50% 75% 100% ## 59 360 551 814 1272

Always, always, always PLOT your data before modeling your data!

plot(Year, Count)

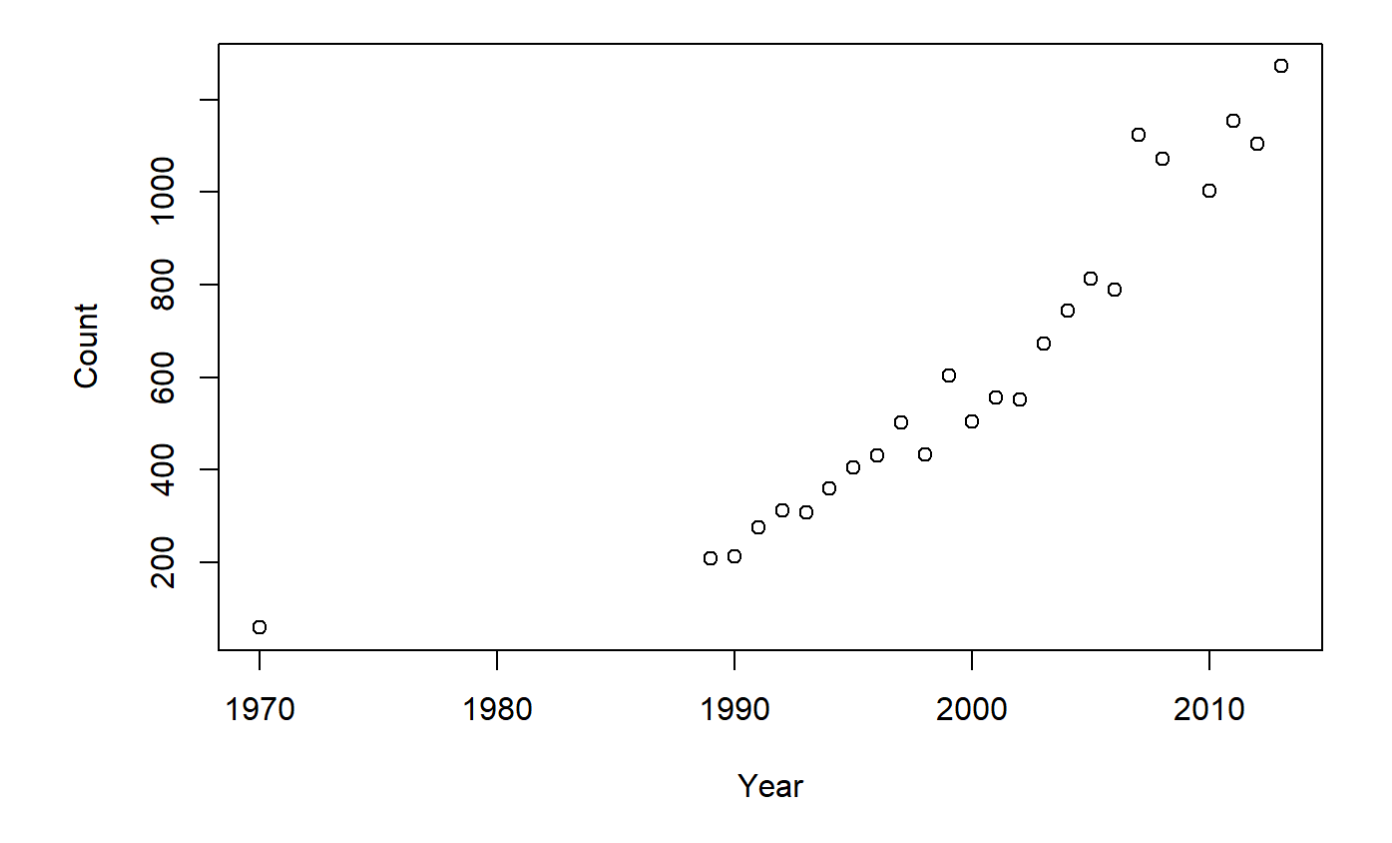

It is quite easy to make plots on a log scale, by the way, which can be useful:

plot(Year, Count, log = "y")

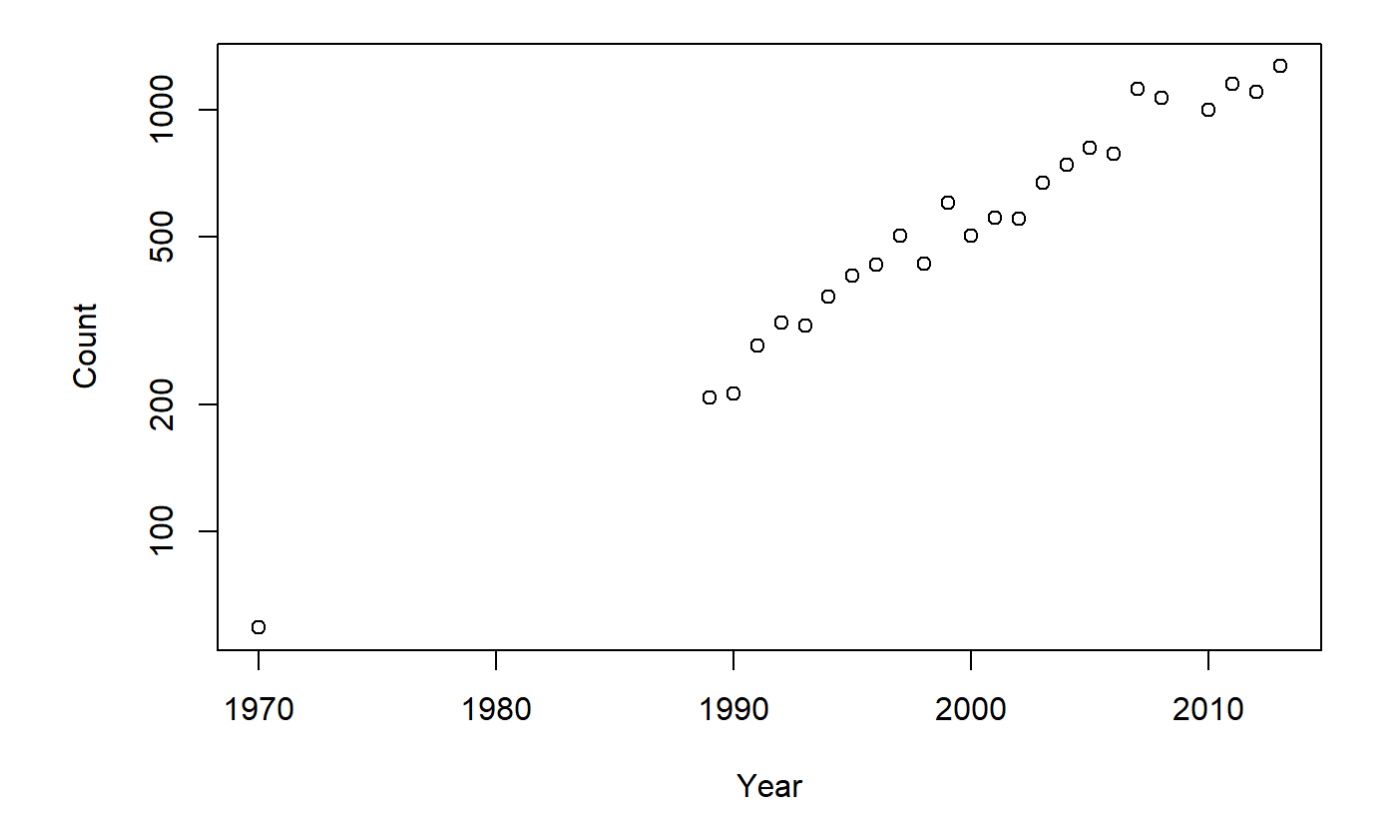

### Linear Model

The lm() function produces a linear model. That means it finds the "best" values for a model that looks likes this:

$$
Y_i = \alpha + \beta \, X_i + \epsilon_i
$$

Where  $\alpha$  is the intercept,  $\beta$  is the slope, and  $\epsilon$  is the "residual" variation, i.e. a random variable:  $\mathcal{N}(0,\sigma^2).$ 

In R this model is fitted as follows:

```
Model1 <- lm(Count ~ Year)
```
Note, we take a "model fit" (which is a complicated thing) and put it into a new object with name Model1 .

The output of Model1 is just the estimated parameters for the intercept and the "Year effect" (i.e. slope of the curve).

Model1

```
## 
## Call:
\# lm(formula = Count ~ Year)
## 
## Coefficients:
## (Intercept) Year 
## -65751.54 33.19
```
summary(Model1)

There is a lot more information if you ask for a summary:

```
## 
## Call:
\# lm(formula = Count ~ Year)
## 
## Residuals:
## Min 1Q Median 3Q Max 
## -152.74 -78.18 -58.79 34.71 417.48 
## 
## Coefficients:
## Estimate Std. Error t value Pr(>|t|) 
## (Intercept) -65751.54 6158.81 -10.68 2.19e-10 ***
## Year 33.19 3.08 10.78 1.83e-10 ***
## ---
## Signif. codes: 0 '***' 0.001 '**' 0.01 '*' 0.05 '.' 0.1 ' ' 1
## 
## Residual standard error: 142.4 on 23 degrees of freedom
## Multiple R-squared: 0.8347, Adjusted R-squared: 0.8275 
## F-statistic: 116.1 on 1 and 23 DF, p-value: 1.83e-10
```
Of importance to us is the Estimate (same as above) and the Std. Error which quantifies how precise our estimate is. Two standard errors is (roughly) the same as a **95% Confidence Interval**. Thus, the slope on this fit is 33.2 new sea otters / year ± 6.18. This is definitely bigger than 0! We can also see that because the *p*-value (under column  $Pr(>|t|)$  ) is very very very very small.

Note, also that  $R^2=0.835$ .  $R^2$  is between 0 and 1 and measures how tight the fit is, specifically it is the *proportion of the variance explained by the model*.

We can plot this linear model on our data:

plot(Year, Count) abline(Model1)

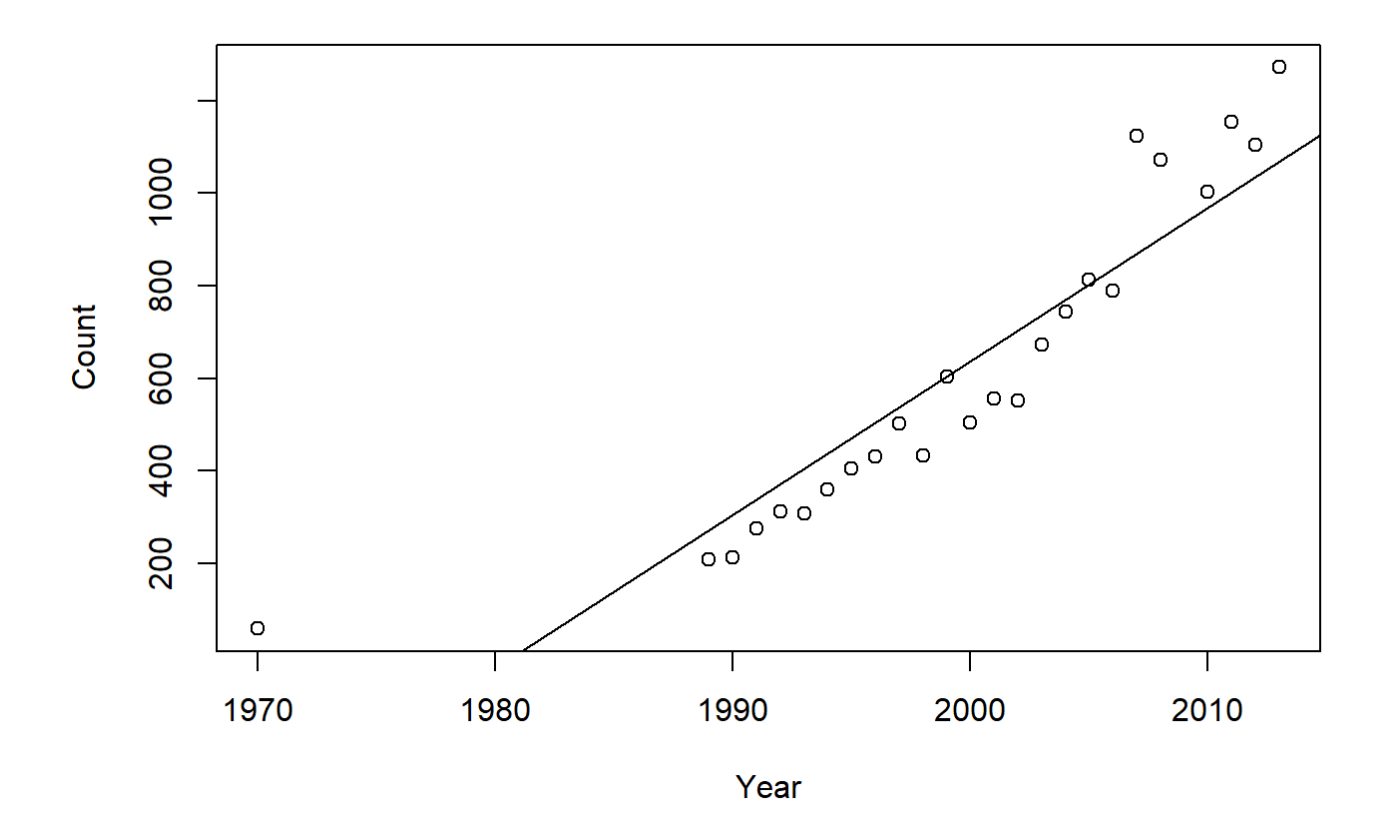

Note, abline is a function that adds an intercept-slope line to any existing plot.

There are some problems with this model. What are they?

You can see one issue if you plot the model residuals as follows:

plot(Model1,1)

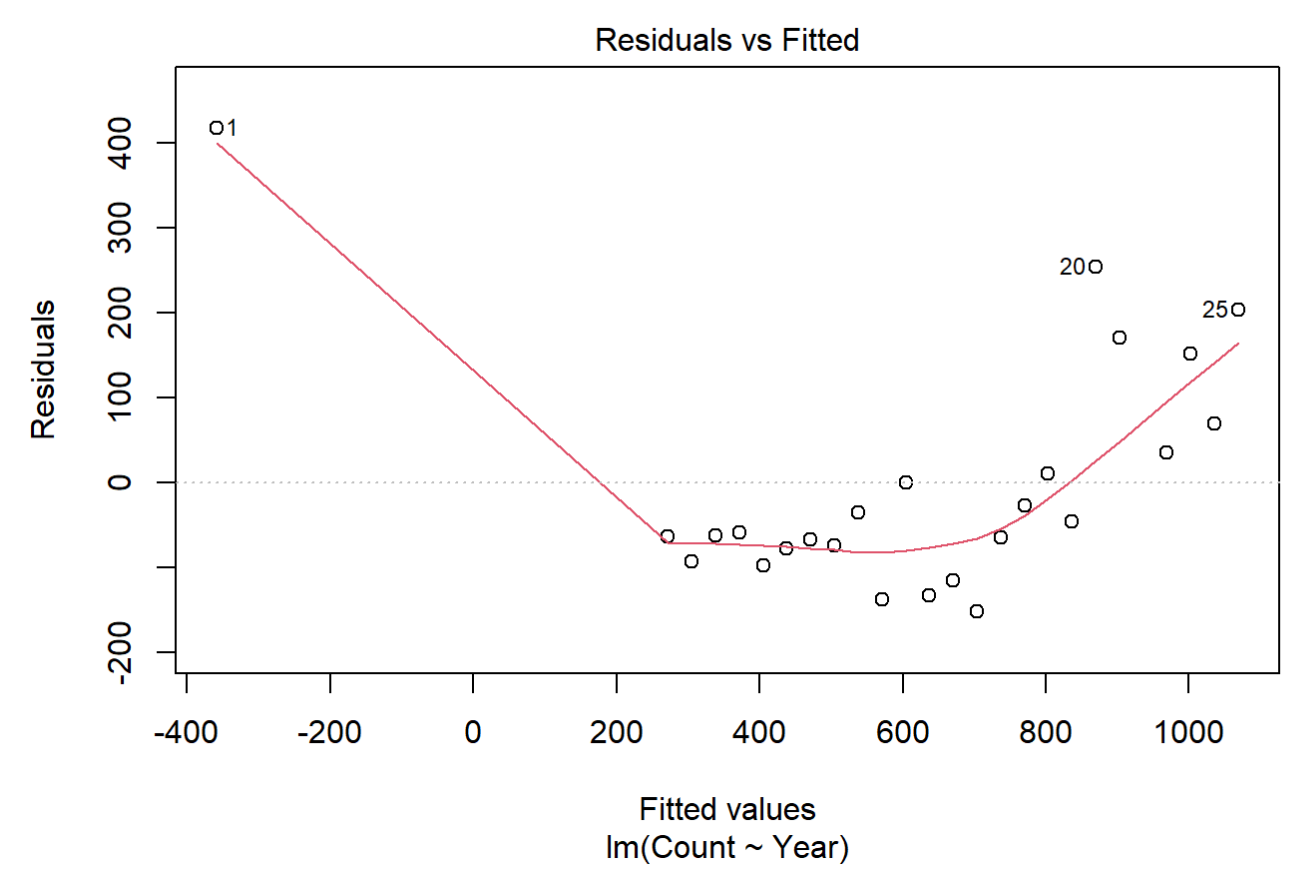

Do those residuals look consistently normally distributed?

### Log Transformation

We kind of knew the growth was not linear (otherwise this week's topic wouldn't have been called *Exponential Growth*). But how can we use a linear model to fit an exponential growth function?

With a simple transformation!

$$
\log(Y_i) = \alpha + \beta \, X_i + \epsilon_i
$$

How does this relate to an exponential growth model?

$$
e^{\log(Y_i)} = e^{\alpha + \beta \, X_i + \epsilon_i}
$$

$$
Y_t = N_0 e^{\beta \, X_t + \epsilon_t}
$$

We just replaced  $e^\alpha$  with  $N_0$  , and  $i$  with  $t.$  But  $\beta$  is EXACTLY the growth rate  $r$  (and  $e^\beta=\lambda$ ). The  $\epsilon_i$ hanging on the end is a bit of stochasticity.

Anyways, doing this with our linear modeling tools is easy. We just wrap Count in a log.

```
Model2 <- lm(log(Count) ~ Year)
summary(Model2)
```

```
## 
## Call:
## lm(formula = log(Count) ~\sim Year)## 
## Residuals:
## Min 1Q Median 3Q Max 
## -0.191084 -0.062944 -0.005104 0.055518 0.231704 
## 
## Coefficients:
## Estimate Std. Error t value Pr(>|t|) 
## (Intercept) -1.402e+02 4.732e+00 -29.63 <2e-16 ***
## Year 7.325e-02 2.367e-03 30.95 <2e-16 ***
## ---
## Signif. codes: 0 '***' 0.001 '**' 0.01 '*' 0.05 '.' 0.1 ' ' 1
## 
## Residual standard error: 0.1094 on 23 degrees of freedom
## Multiple R-squared: 0.9766, Adjusted R-squared: 0.9755 
## F-statistic: 958.1 on 1 and 23 DF, p-value: < 2.2e-16
```
Note how our statistics changed. Specifically: our  $\beta$  estimate (which is also  $r$ ) is now 0.07325, which is a good estimate of the intrinsic growth rate. Even better, we know have a standard error around that estimate: 0.00237, which means our growth rate can be written as:  $\hat{r} = (7.32 \pm 0.47) \times 10^{-2}$ . We can convert that to an annual growth rate in R as well (*do NOT worry about understanding the following code*:

```
r.hat <- summary(Model2)$coefficients[2,1]
r.sd <- summary(Model2)$coefficients[2,2]
exp(c(r.hat, r.hat-2*r.sd, r.hat+2*r.sd))
```
## [1] 1.076001 1.070920 1.081106

So our estimate of annual population growth is 7.6% (95% Confidence Interval 7.1%-8.1%)

Note how much right the  $R^2$  value is! This is (by that measure also) a much better fit.

Let's visualize the fit:

```
plot(Year, log(Count))
abline(Model2)
```
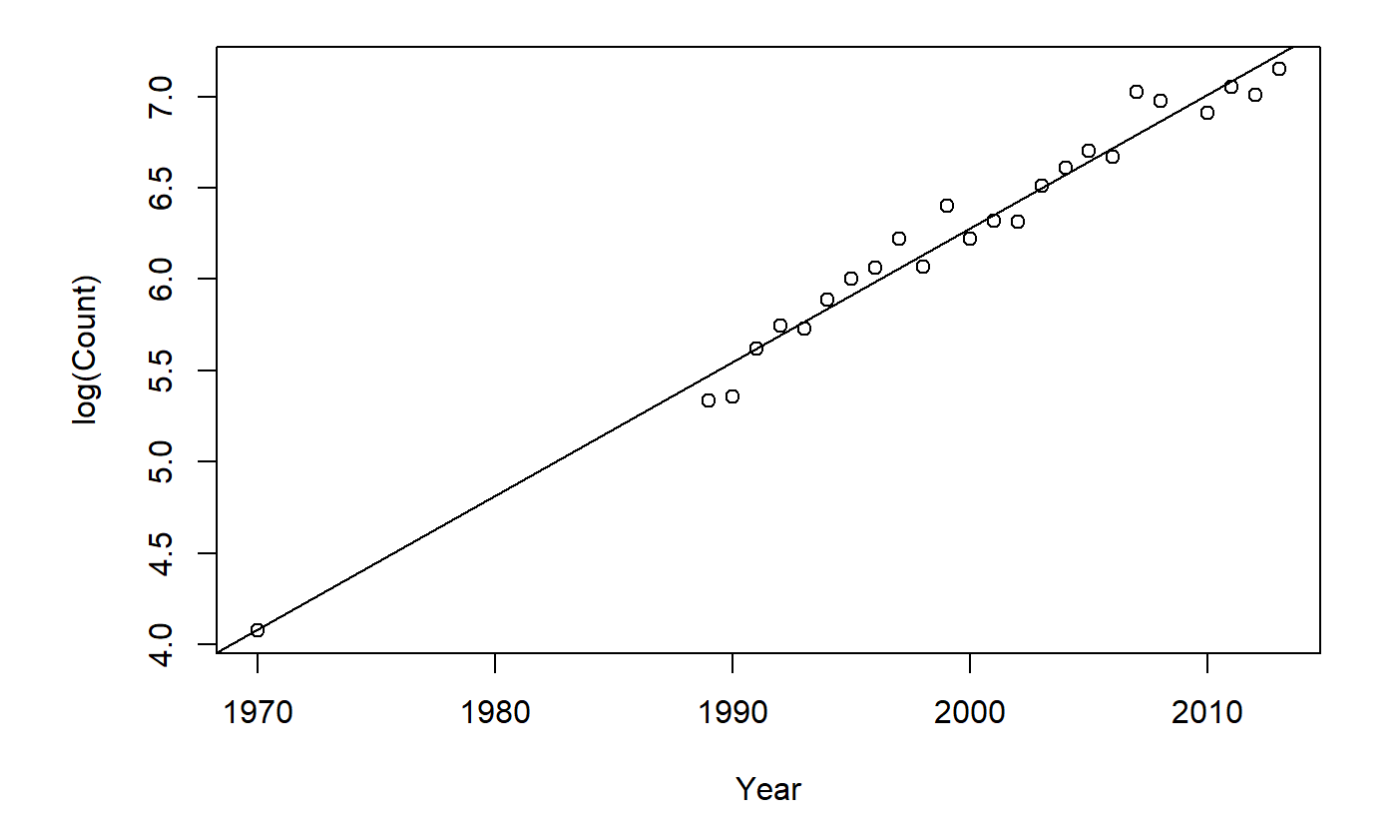

#### Much better!

Let's make our final graph a little nicer

plot(Year, log(Count), main = 'Sea Otter Population', col = 'brown', pch = 4) abline(Model2, col = "blue")

### **Sea Otter Population**

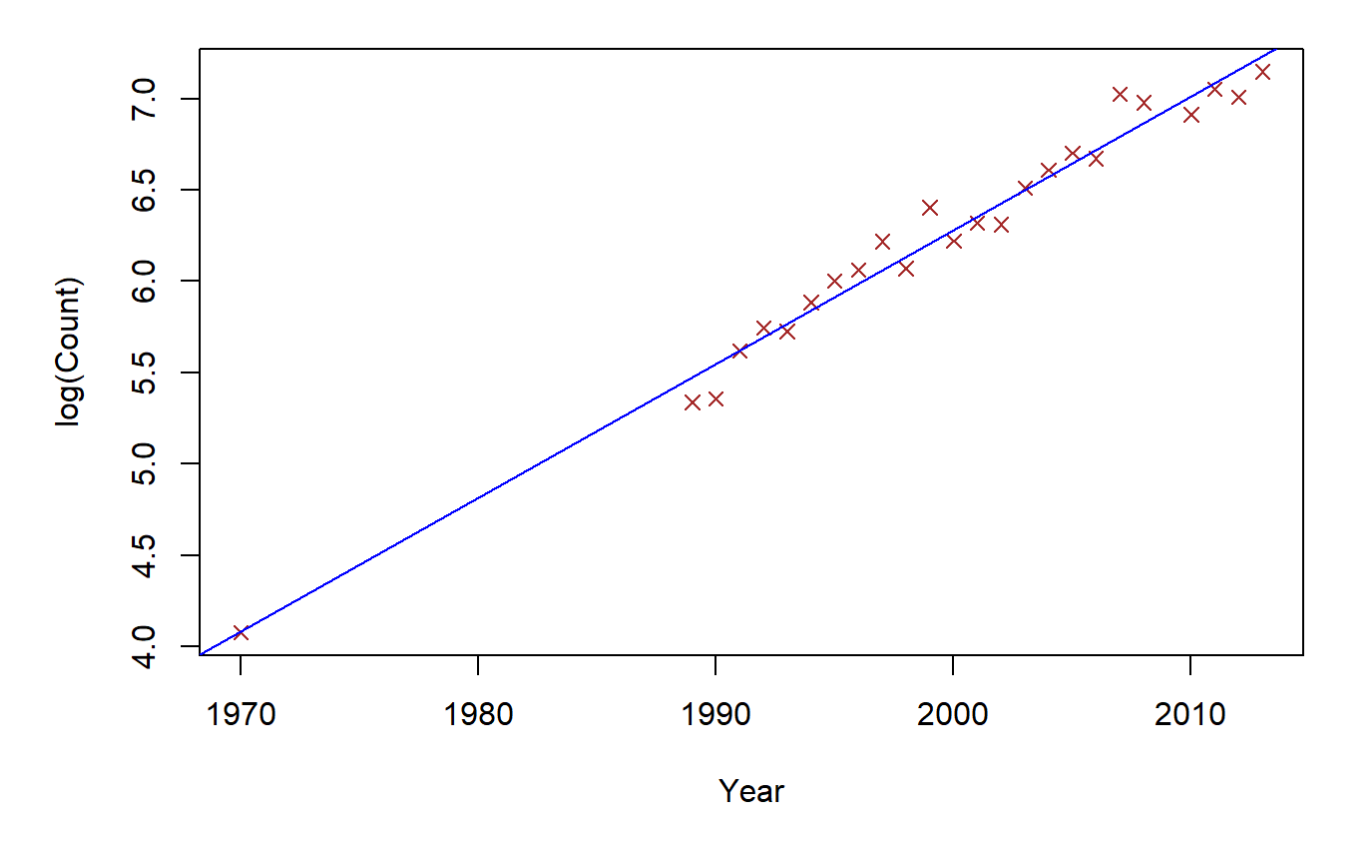

The commands we're using within the  $plot$  function include setting the title of the graph (main = ), changing the color of the symbols and the line ( $col =$ ), and changing the shape of the symbols ( $pot =$ ). There also many more alterations you can make to get your graph perfect - but that can be a deep dark R abbit hole!

### Check Your New Residuals

plot(Model2, 1)

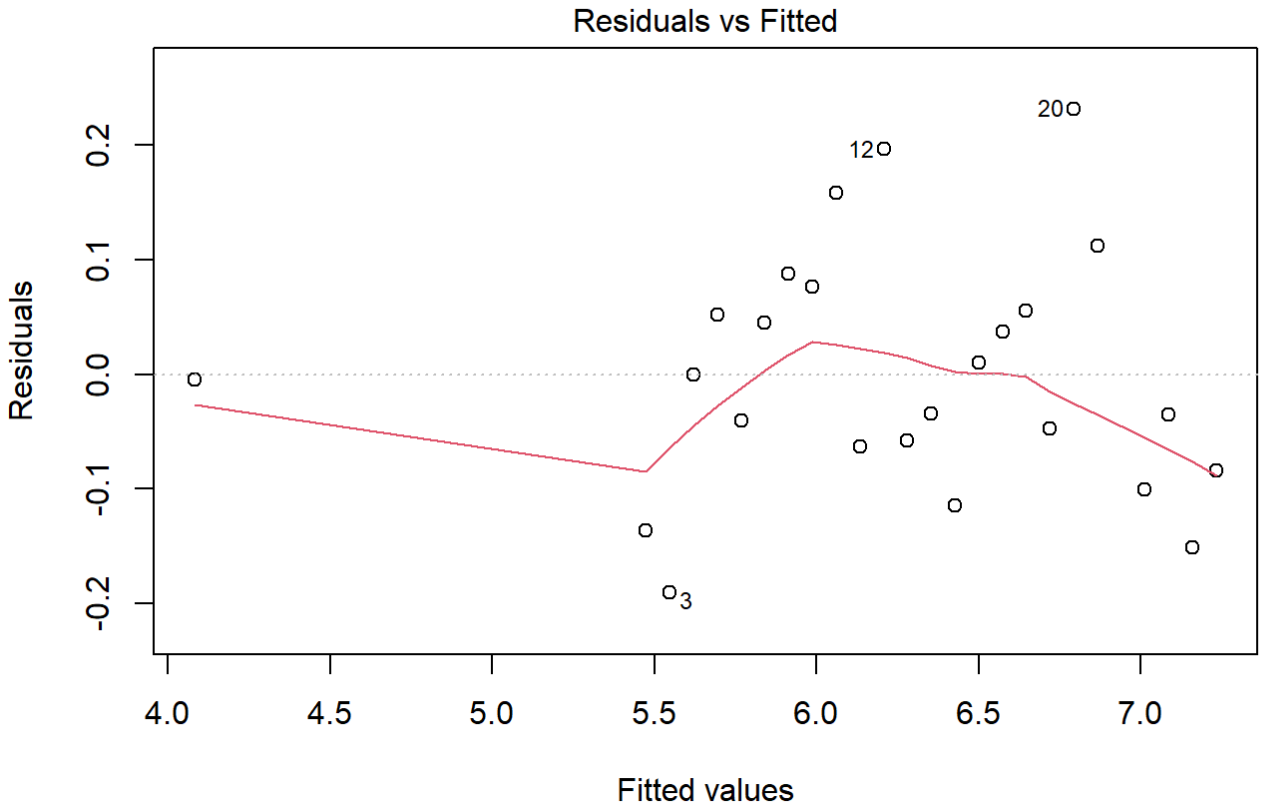

 $Im(log(Count) \sim Year)$ 

These look better! (Though it takes practice to understand good vs. bad residuals.)

# Extra packages (extra material)

It can be a bit fussy to plot the confidence interval around our prediction. Below, we include a little snippet of code which does just that, but you have to install a new "library" called ggplot2 , which has a bunch of fancier graphing tools.

To install a library, you use the install.packages() function:

```
install.packages("ggplot2")
```
You only need to install a package once on your computer. After that, it will always be there.

Alternatively, you can use the R interface to install new packages. To do so:

Click the Packages tab in the bottom right window of Rstudio

Click Install

Leave the defaults in place; in the blank "packages" line, type the name of the package you want. RStudio should automatically fill this in with suggestions. Use a comma to separate the names of multiple package if installing more than one simultaneously.

Click Install

This will automatically put the correct code in the console for you.

From now on, whenever you need that package loaded you use the library function. You only have to do this once each time you open R , after that, a package stays in your library for the rest of your session.

**library**(ggplot2)

If you receive prewritten code from someone and open the file in RStudio , the software will automatically identify packages called by the library funtion. If you do not have these packages installed, Rstudio will ask you if you'd like to install them, which can save you time. However, you will still need to run the library function on each package before you can use them.

Now - **finally** - you have access to the funky / fancy library of ggplotting functions. For example:

```
ggplot(SeaOtters, aes(Year, Count)) + geom_point() + 
     stat_smooth(method = "glm", 
                method.args = list(family = gaussian(line = "log"))
```
## `geom\_smooth()` using formula 'y  $\sim$  x'

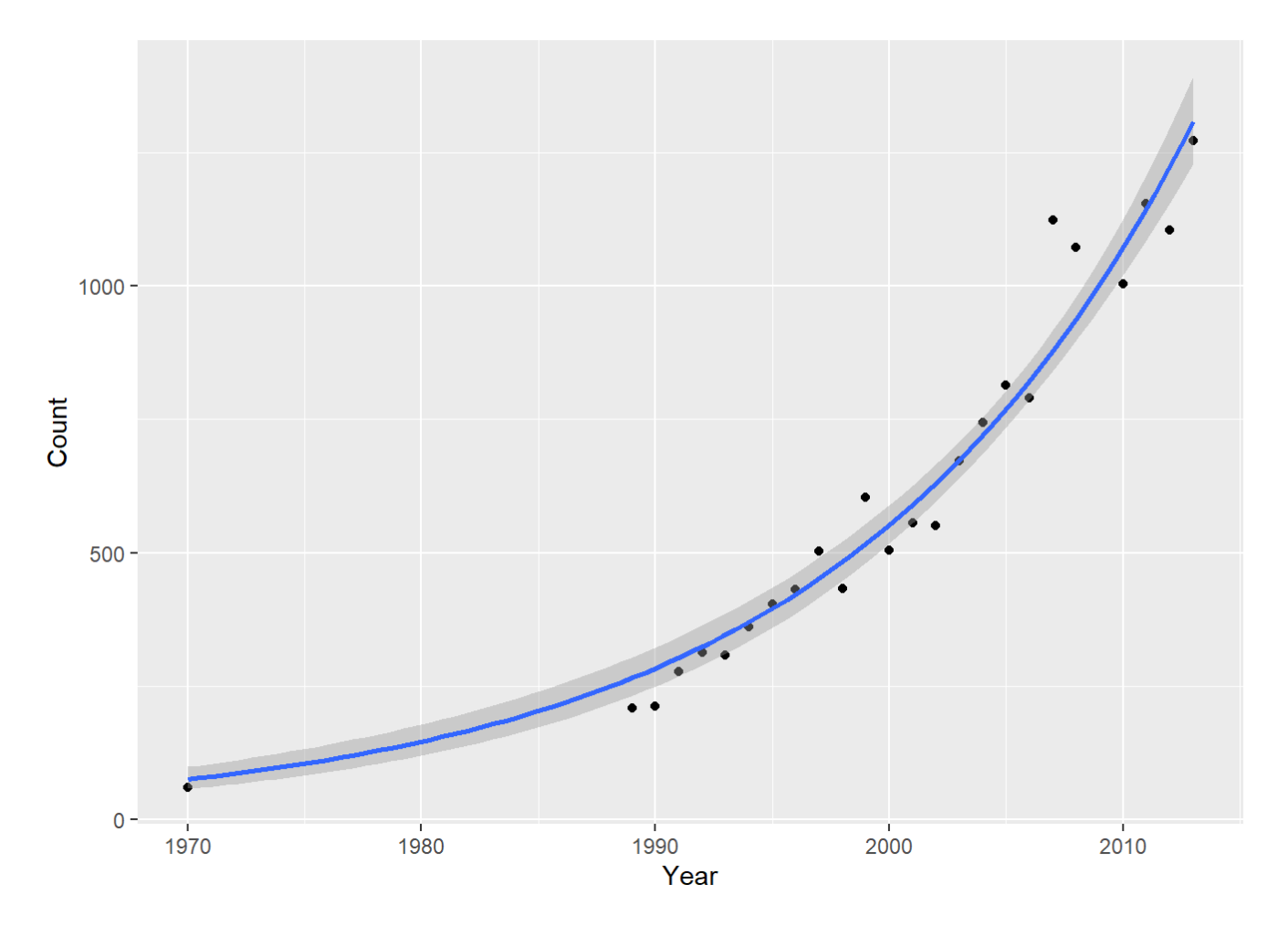

This really looks like a nice fit!